## **UNE CAVERNE**

**Sous 3DSMax, commencez une nouvelle scène.** 

## **Créez un "tube" dans "la vue de face" et donnez lui ces valeurs :**

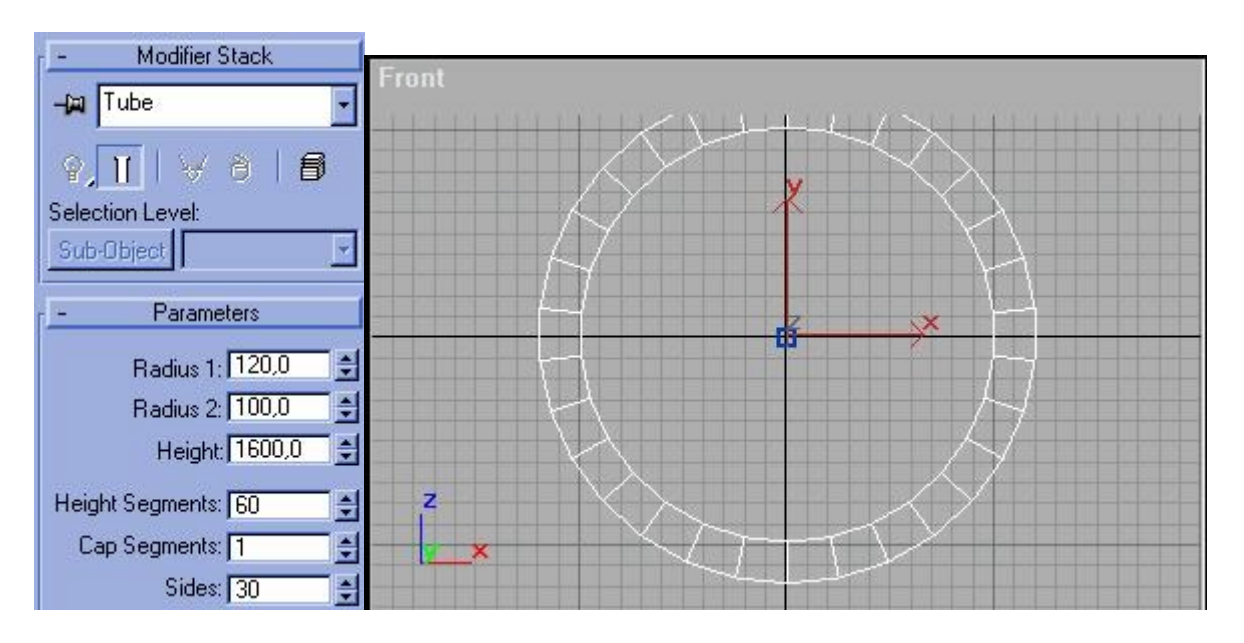

**Créez une "caméra avec cible" avec pour origine 0,0,0 et la cible à 0,-500,0.** 

**Ensuite, il faut appliquer au tube un modificateur "UVW mapping" et lui donner ces valeurs :** 

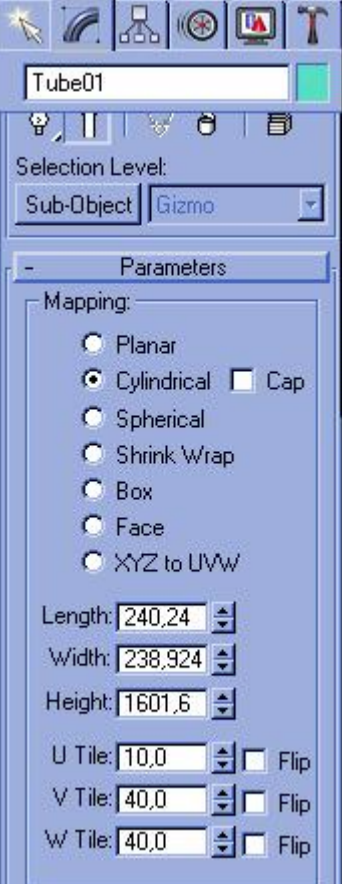

**Le tube étant toujours sélectionné, il faut maintenant lui appliquer le modificateur "Noise" avec ces valeurs** 

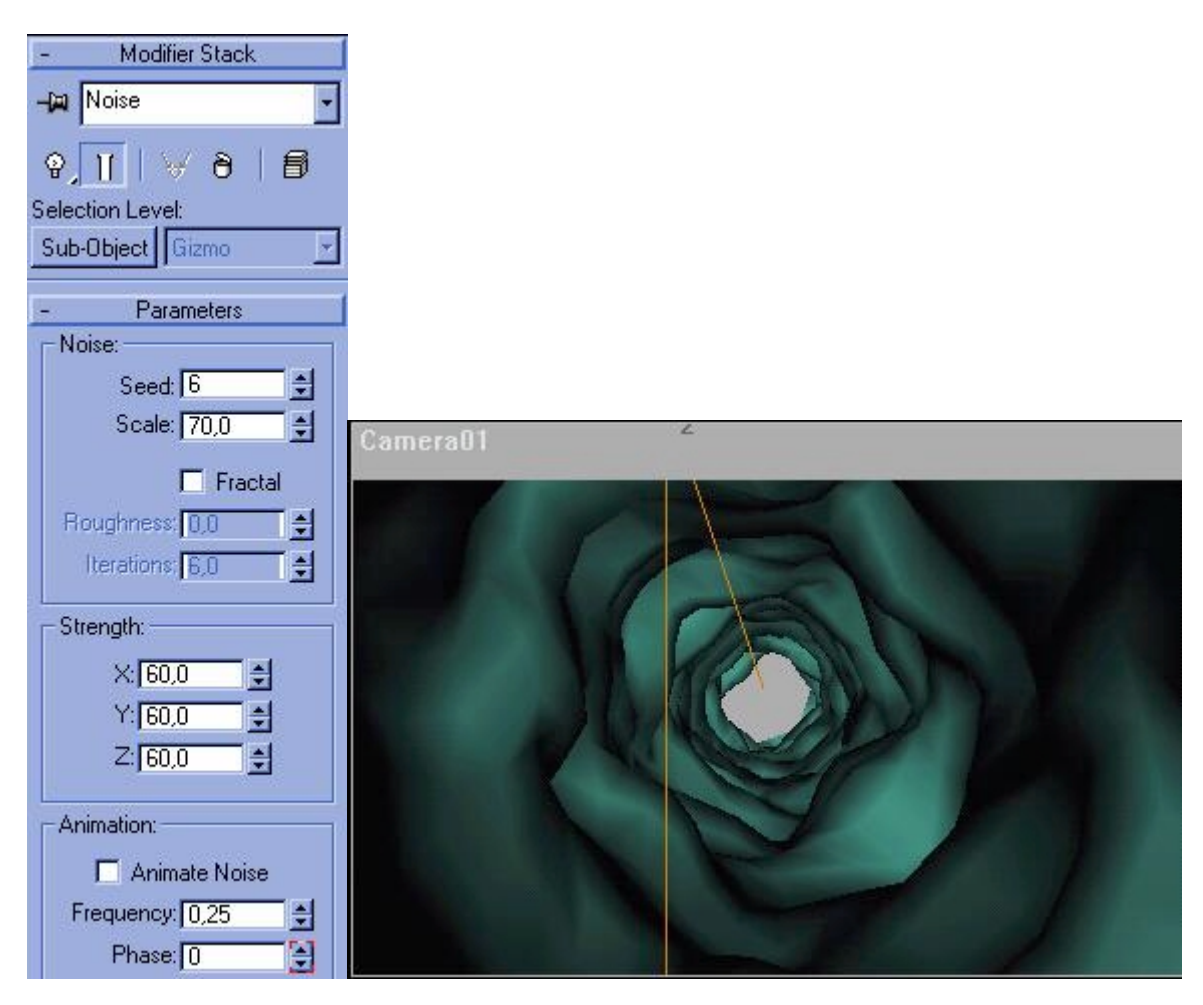

**Maintenant, il faut lui ajouter la surface de l'eau :** 

**Créez un "Quad patch" dans la vue de "dessus" (en partant des coordonnées -200,0,0 jusqu'à 800,-1600,0 ). Déplacez-le vers la bas dans la vue de "face' pour obtenir cela :** 

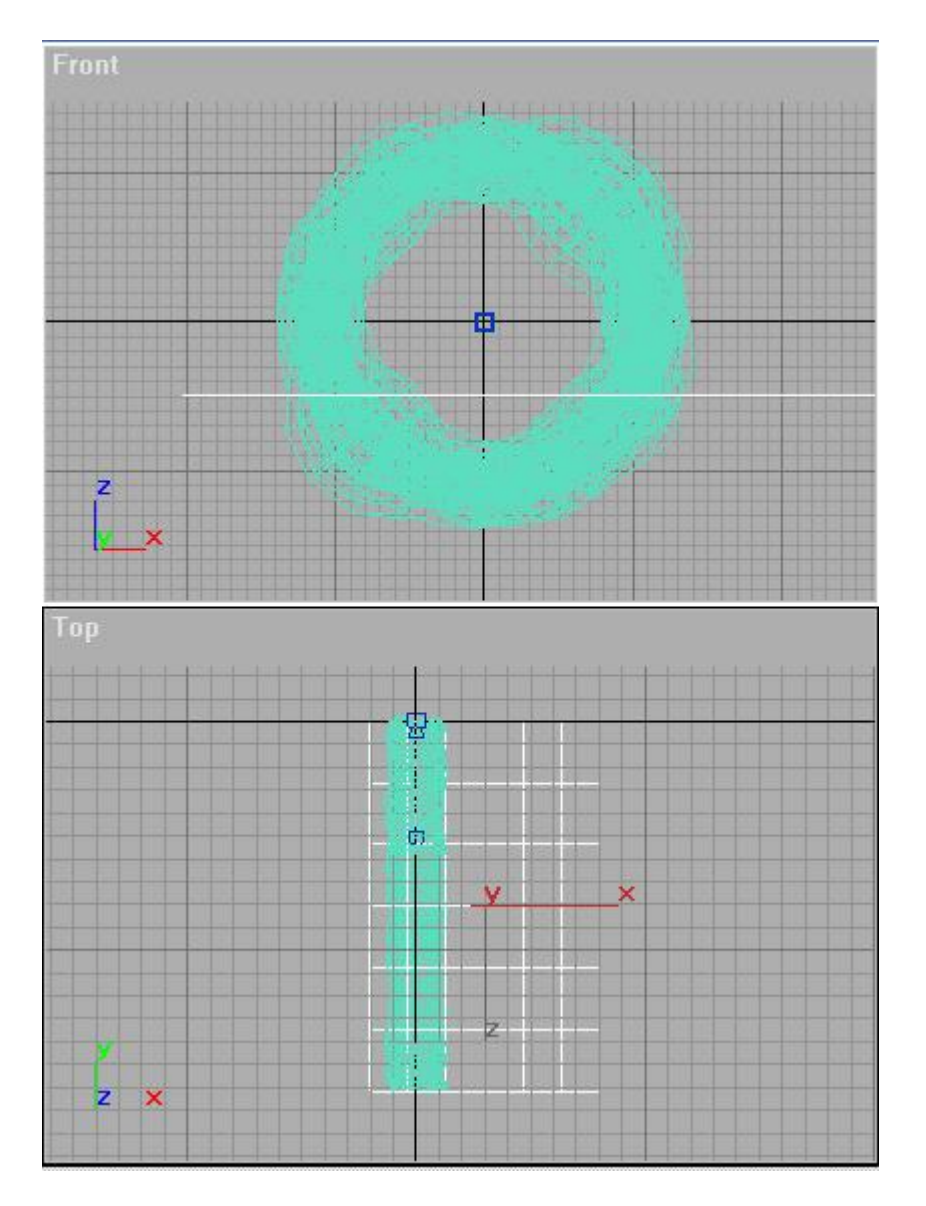

**Après, sélectionnez à nouveau le tube et appliquez-lui le modificateur "Bend" et affectez un "angle" de 50°, ceci afin de "tordre" le tube.** 

**Il faut maintenant y ajouter une lumière : pour cela, créez une lumière "Omni" aux coordonnées 40,-400,80 et appliquez ces valeurs :** 

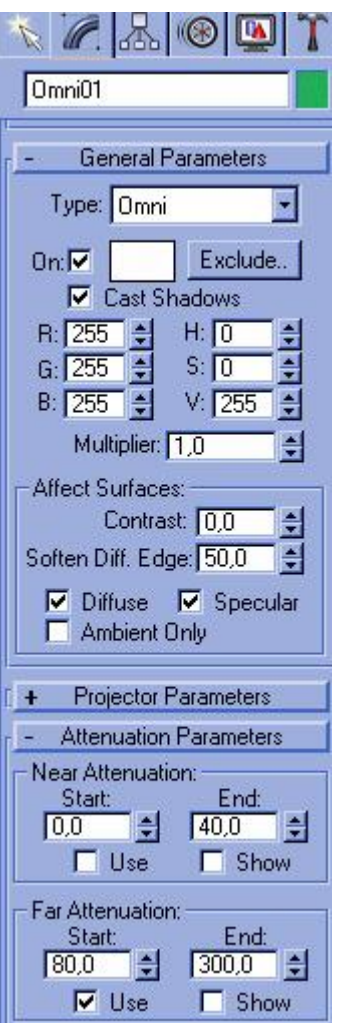

**Maintenant, il faut créer les textures de chacun des objets. Allez dans l'"éditeur de matériaux" (ou appuyez sur M) te créez vos propres textures. On va plus particulièrement travailler sur la texture de l'eau, celle de lea caverne étant plus simple. Créez une texture de type "phong" avec ces paramètres :** 

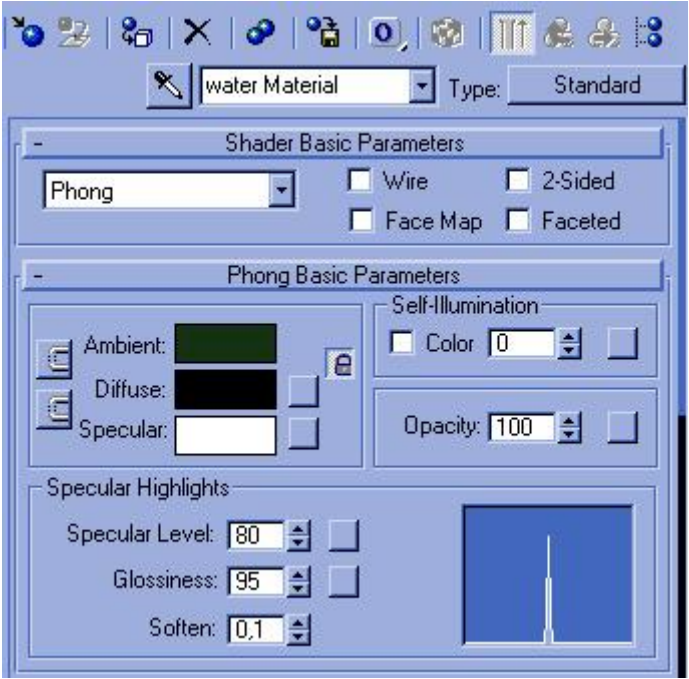

## Ajoutez un "bump map" comme ceci :

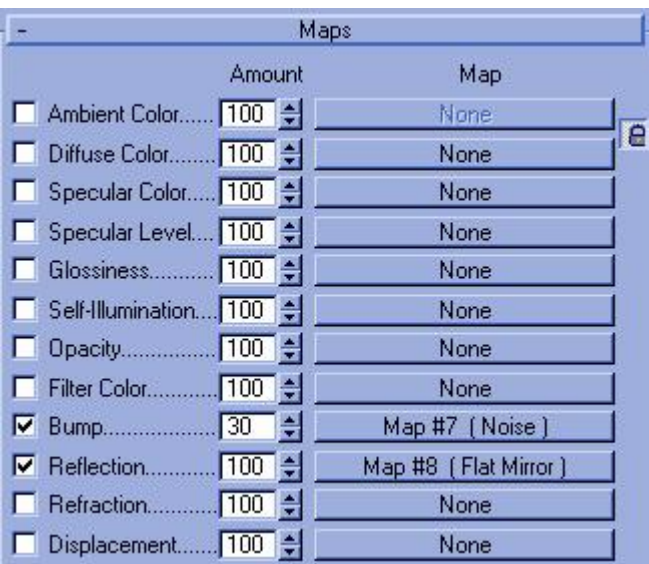

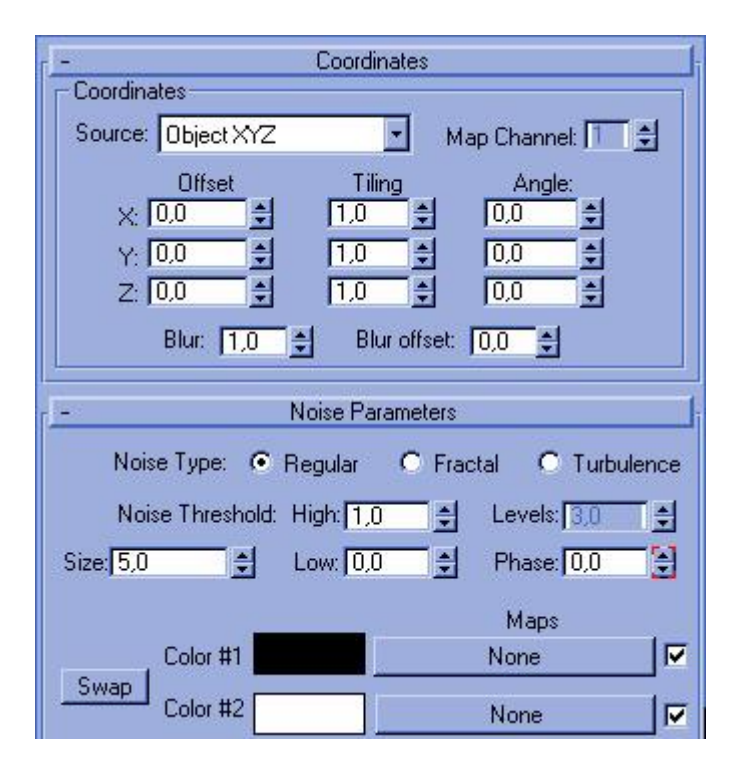

et une "reflection map" :

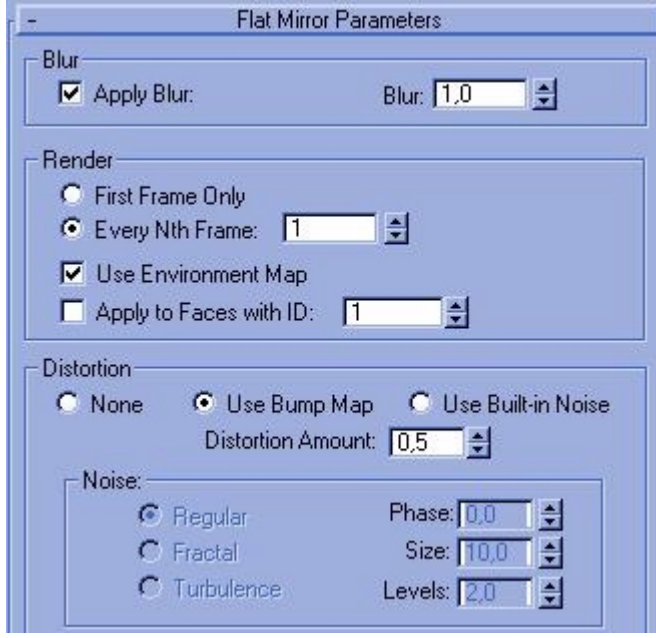

Vous devriez obtenir un résultat final qui ressemble à ça :

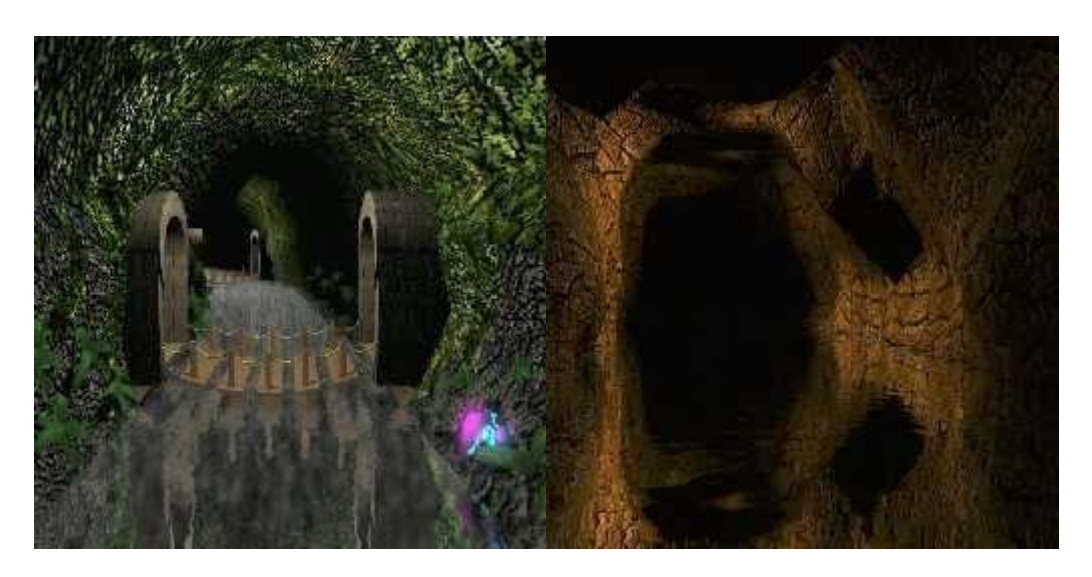

© David GUILLAUME